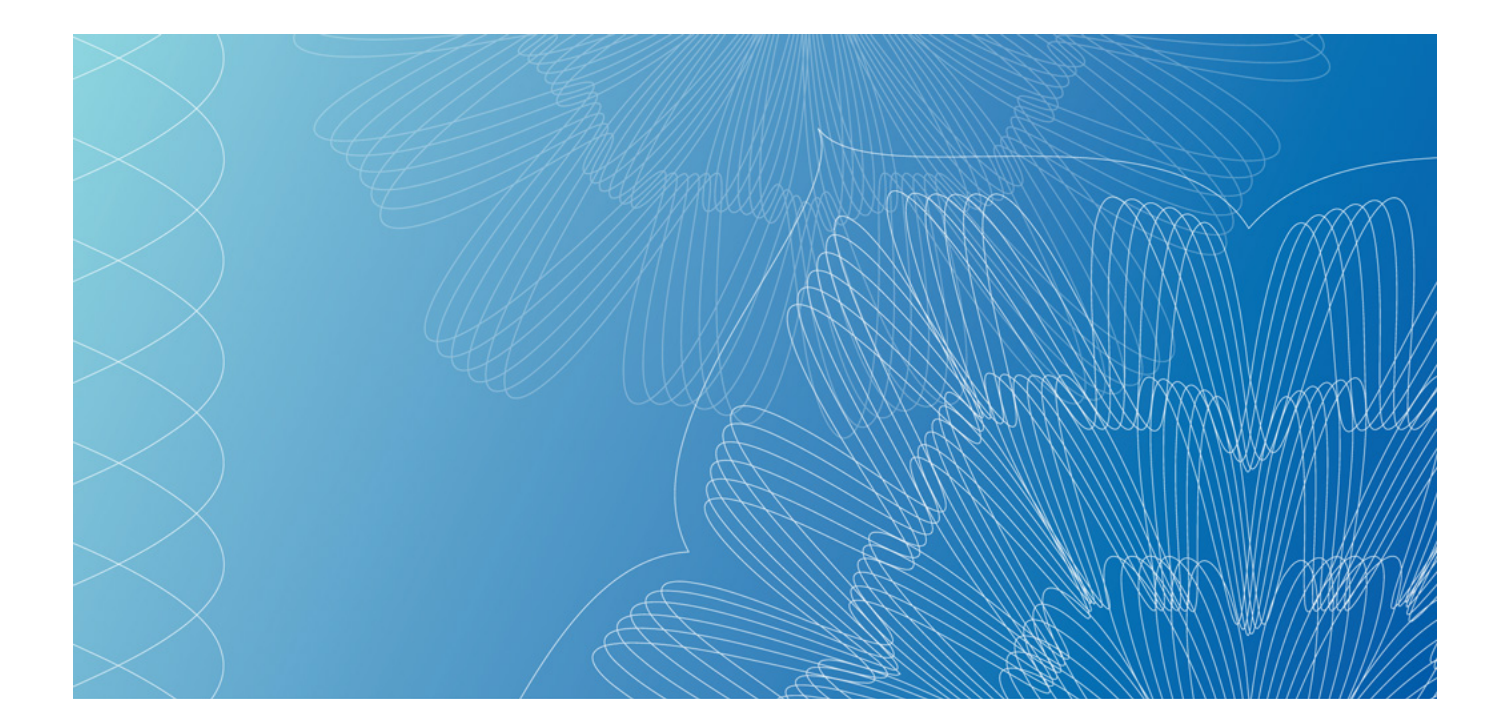

# **TYÖMAATUNNISTEEN VÄLITTÄMINEN FINVOICE-VERKKOLASKULLA**

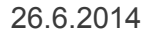

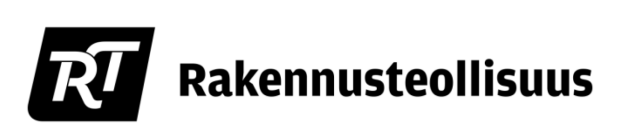

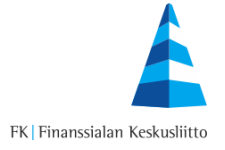

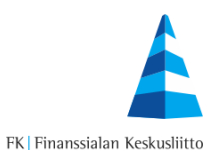

# **Sisällysluettelo**

 $\overline{1}$ 

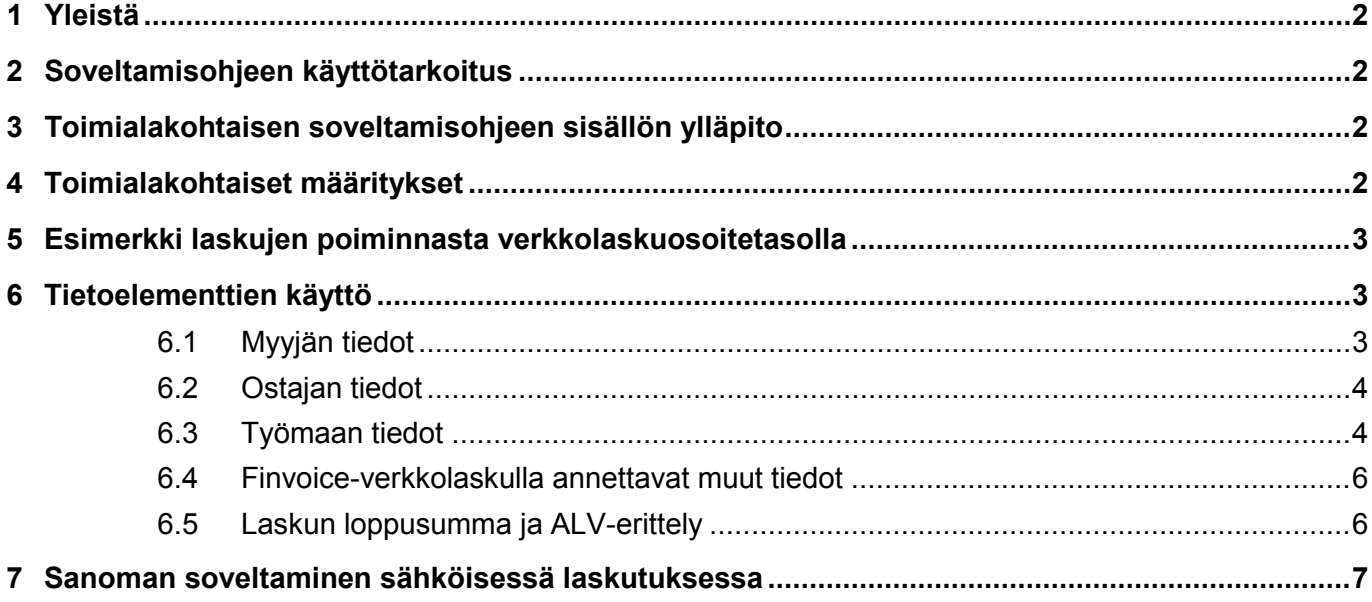

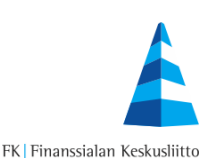

# <span id="page-2-0"></span>**1 Yleistä**

Tässä dokumentissa kuvataan, miten verolain vaatimat tiedot annetaan Finvoice verkkolaskuformaatissa rakennusalalla. Soveltamisohje on tehty yhteistyössä Suomen Tilaajavastuu Oy:n kanssa.

Tätä toimialakohtaista soveltamisohjetta voidaan käyttää välitettäessä urakkaan sisältyviä verkkolaskuja ostajalle.

Dokumentissa viitataan Verohallinnon urakkatietueeseen termillä VSURAKKA. Määritelmä on laadittu 25.4.2014 päivätyn version 1.2H kenttien mukaan.

Verohallinnon tietuekuvaukset löytyvät osoitteesta:

*[https://www.vero.fi/fi-FI/Yritys\\_ja\\_yhteisoasiakkaat/Osakeyhtio\\_ja\\_osuuskunta/Urakka\\_ja\\_tyontekijatiedot](https://www.vero.fi/fi-FI/Yritys_ja_yhteisoasiakkaat/Osakeyhtio_ja_osuuskunta/Urakka_ja_tyontekijatiedot)*

# <span id="page-2-1"></span>**2 Soveltamisohjeen käyttötarkoitus**

Rakentamiseen liittyvän verotusmenettelylain ja sen muutoksiin liittyvä soveltamisohje on toteutettu Finanssialan keskusliiton (FK) Finvoice-standardiin 1.3 versiosta alkaen tarvittavia toimialakohtaisia erityismäärityksiä hyödyntämällä.

Soveltamisohje on tehty helpottamaan rakennusalan toimijoiden välistä tiedonvälitystä, tiedonvälityksen standardointia ja raportointia viranomaisille.

Soveltamisohjeen suosituksia voidaan toteuttaa Finvoice version 1.3:n tai uudemmalla versiolla. Finanssialan Keskusliiton ylläpitämä yleinen Finvoice-standardin kuvaus löytyy [www.finvoice.info](http://www.finvoice.info/) sivuilta, ja se on vapaasti käytettävissä.

#### <span id="page-2-2"></span>**3 Toimialakohtaisen soveltamisohjeen sisällön ylläpito**

Tämän soveltamisohjeen jatkokehitystoiveet voi toimittaa Finassialan Keskusliittoon.

#### <span id="page-2-3"></span>**4 Toimialakohtaiset määritykset**

Toimialakohtaisessa soveltamisohjeessa määritellään käytettävät koodit, pakolliset kentät ja muut laskun tarkastusta varten välitettävät tiedot.

Tiedot, joita ei ole tässä toimialakohtaisessa soveltamisohjeessa erikseen nimetty ja määritetty, käyttävät yleistä Finvoice 1.3 tai uudemman version soveltamisohjetta.

Dokumentissa määritellyssä teknisessä Finvoice sanomassa valuutat, päivämäärät ja desimaalit merkitään aina Finanssialan Keskusliiton ylläpitämän Finvoice 1.3 tai uudemman soveltamisohjeen mukaisesti. Kaikissa alv:n ja muiden lakisääteisten tietojen osalta noudatetaan Finanssialan Keskusliiton ylläpitämää Finvoice 1.3 tai uudemman version soveltamisohietta.

# **3 Työmaatunnisteen välittäminen Finvoice-verkkolaskulla**

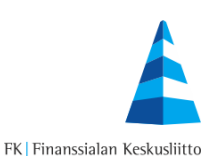

# <span id="page-3-0"></span>**5 Esimerkki laskujen poiminnasta verkkolaskuosoitetasolla**

Alla esimerkki laskujen poiminnasta, joka toteutetaan erillisellä poimintaosoitteella. Esimerkissä poimitut laskut siirretään ostajan sopimaan palveluun, jossa raportointi tehdään. Tilaajan muut verkkolaskut toimitetaan tilaajan ilmoittamaan toiseen verkkolaskuosoitteeseen. Samalla mallilla voidaan soveltaen toteuttaa poiminta myös suoraan omiin järjestelmiin.

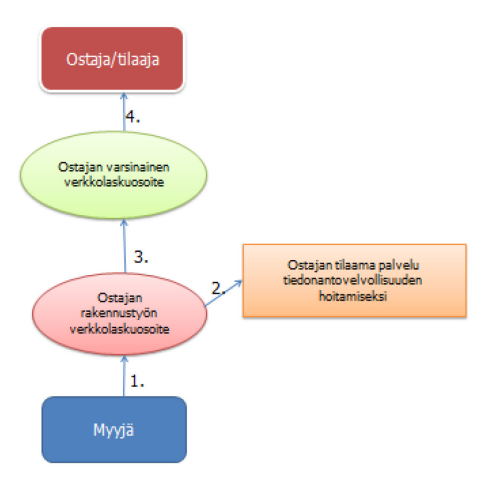

- 1) Myyjä lähettää rakentamistyön verkkolaskun ostajan osoittamaan rakennustyön verkkolaskuosoitteeseen.
- 2) Ostajan palveluntarjoaja poimii laskusanomista raportoitavat laskut ja raportoin niiden tiedot verottajalle.
- 3) Kaikki laskut lähetetään edelleen varsinaiseen verkkolaskuosoitteeseen.
- 4) Kaikki verkkolaskut välitetään ostajalle ostajan varsinaiseen verkkolaskuosoitteeseen. Välitettyjen laskujen InvoiceDetails/DefinitionDetails DefinitionCode-kentässä ilmoitetaan TA0003-koodilla tieto laskun poiminnasta.

#### <span id="page-3-1"></span>**6 Tietoelementtien käyttö**

# <span id="page-3-2"></span>**6.1 Myyjän tiedot**

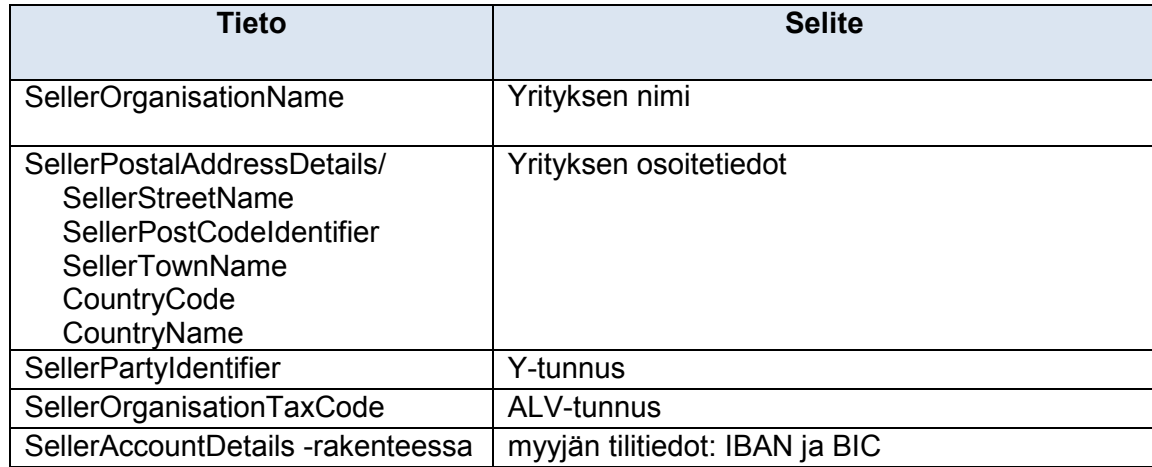

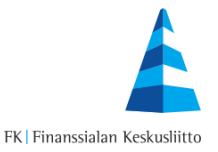

#### <span id="page-4-0"></span>**6.2 Ostajan tiedot**

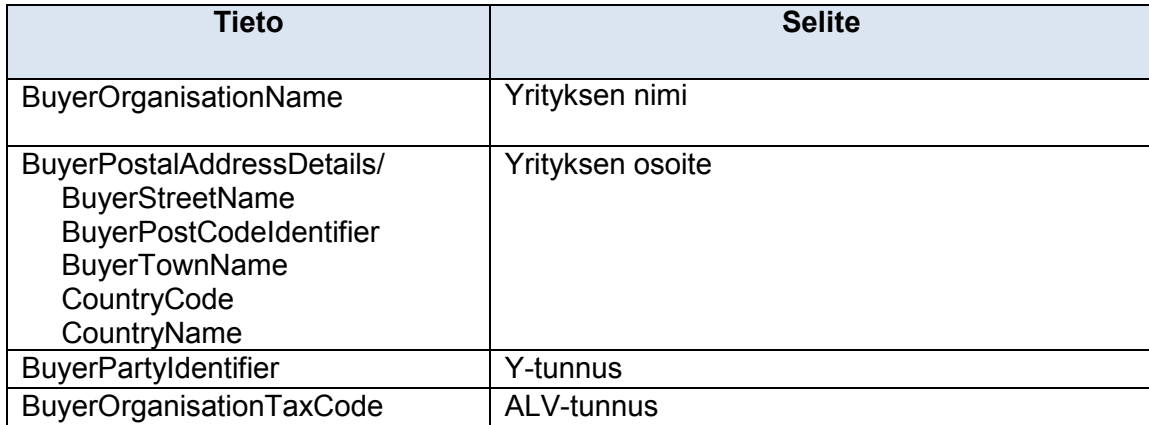

#### <span id="page-4-1"></span>**6.3 Työmaan tiedot**

Jos laskulla halutaan esittää **sekä työmaan identifioivan kohdenumeron että työmaan numero**, niin ko. tiedot kerrotaan InvoiceDetails/DefinitionDetails –rakenteessa seuraavin koodiarvoin.

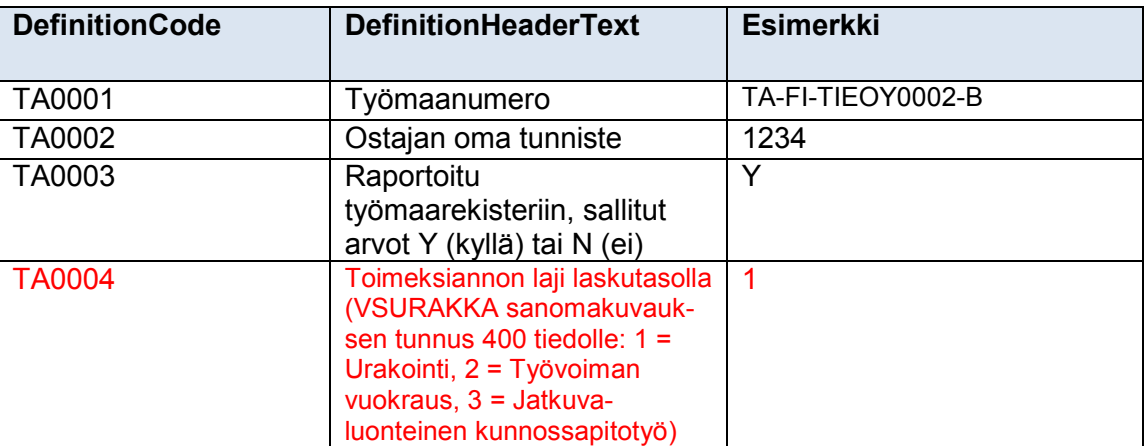

Jos lasku on koontilasku eli samalla laskulla kerrotaan saman ostajan useiden työmaiden tietoja, niin työmaan identifioiva kohdenumeron ja työmaan numero voidaan kertoa laskurivikohtaisena tietona InvoiceRow/RowDefinitionDetails – rakenteessa käyttäen samoja edellä mainittuja koodiarvoja tietojen tunnistamiseen.

Esim. työmaan identifioiva kohdenumeron ja työmaanumero laskutasolla <DefinitionDetails>

<DefinitionHeaderText DefinitionCode="TA0001"> Työmaanumero</DefinitionHeaderText> <DefinitionValue>STVOY0001-B</DefinitionValue>

</DefinitionDetails>

<DefinitionDetails>

<DefinitionHeaderText DefinitionCode="TA0002"> Ostajan oma tunniste </DefinitionHeaderText> <DefinitionValue>1234</DefinitionValue>

</DefinitionDetails>

<DefinitionDetails>

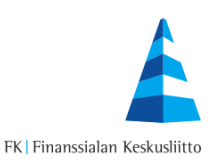

<DefinitionHeaderText DefinitionCode="TA0003">Raportoitu työmaarekisteriin</DefinitionHeaderText> <DefinitionValue>Y</DefinitionValue> </DefinitionDetails>

Esim. työmaan kohdenumero ja työmaanumero rivitasolla <RowDefinitionDetails> <RowDefinitionHeaderText DefinitionCode="TA0001">Työmaanumero</RowDefinitionHeaderText> <RowDefinitionValue> TA-FI-TIEOY0002-B </RowDefinitionValue> </RowDefinitionDetails> <RowDefinitionDetails> <RowDefinitionHeaderText DefinitionCode="TA0002"> Ostajan oma tunniste </RowDefinitionHeaderText> <RowDefinitionValue>1234</RowDefinitionValue> </RowDefinitionDetails> <RowDefinitionDetails> <RowDefinitionHeaderText DefinitionCode="TA0003">Raportoitu työmaarekisteriin</RowDefinitionHeaderText> <RowDefinitionValue>N</RowDefinitionValue> </RowDefinitionDetails>

Jos työmaan numeroa ei saada mukaan verkkolaskulle, niin työmaan identifioiva kohdenumero voidaan sijoittaa vaihtoehtoisesti DeliverySiteCode –kenttään (= toimitusasiakkaan toimipiste). Mikäli tätä kenttää ei vielä tueta, niin tieto voidaan lisätä vaihtoehtoisesti myös BuyerReferenceIdentifier –kenttään (= ostajan viite).

Työmaan identifioiva kohdenumeron tekninen rakenne voidaan tarkastaa ja tunnistaa ohjelmallisesti, koska kenttiä voidaan käyttää joissain tilanteissa myös muiden tietojen välittämiseen.

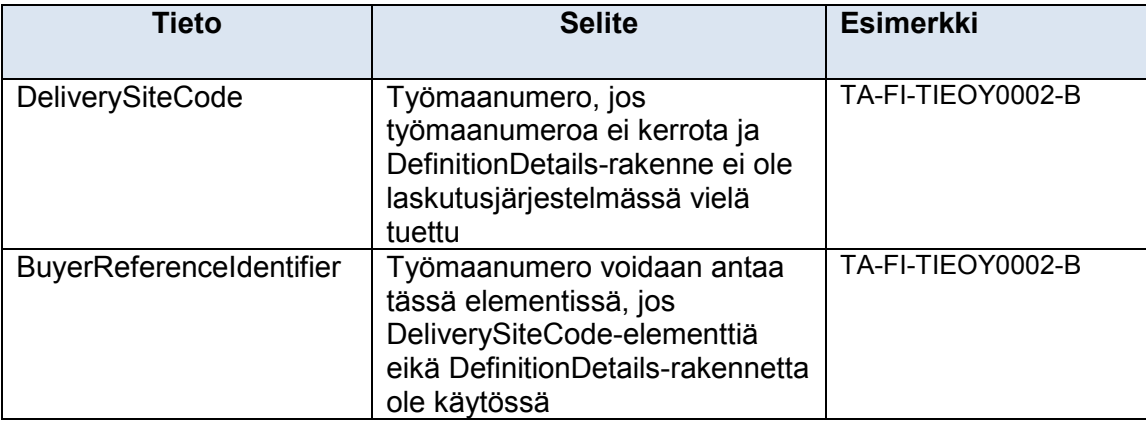

Mikäli päätoteuttajan tunnistetta tai työmaanumeroa ei ole käytettävissä, mutta työmaan osoite löytyy, niin se pitää välittää DeliveryPostalAddressDetails –rakenteessa. Tässä yhteydessä pitää täyttää myös DeliveryOrganisationName –elementti, jossa voidaan kertoa työmaan nimi vapaamuotoisesti.

Mikäli päätoteuttajan tunnistetta tai työmaanumeroa ei ole, eikä tarkkaa postiosoitetta, voidaan vapaamuotoinen selvitys työmaan kohteesta välittää DeliveryOrganisationName – elementissä.

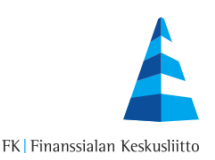

Vapaamuotoiset työmaan sijaintiedot voidaan antaa vain laskutasolla. Jos näitä joudutaan/halutaan käyttää, niin laskut on tehtävä työmaakohtaisesti eli jokaisesta työmaasta on tehtävä oma erillinen lasku.

Työmaan nimi ja osoite kerrotaan laskukohtaisena toimitusasiakkaana DeliveryPartyDetails – rakenteessa. DeliveryPostalAddressDetails – rakenteessa kerrotaan työmaan osoite.

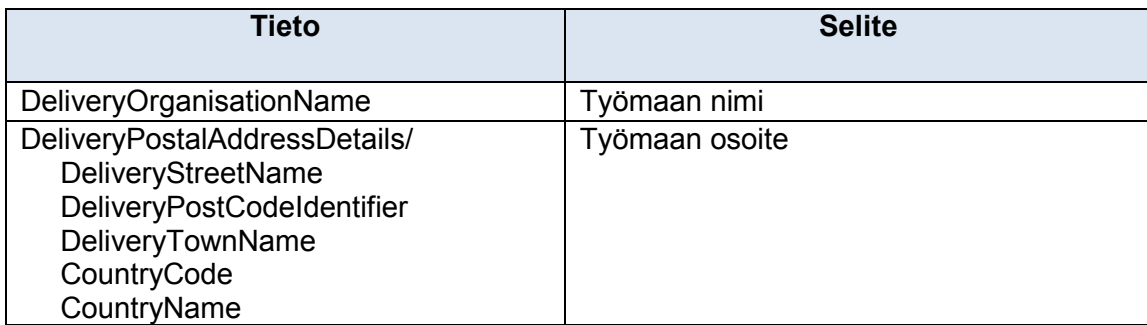

# <span id="page-6-0"></span>**6.4 Finvoice-verkkolaskulla annettavat muut tiedot**

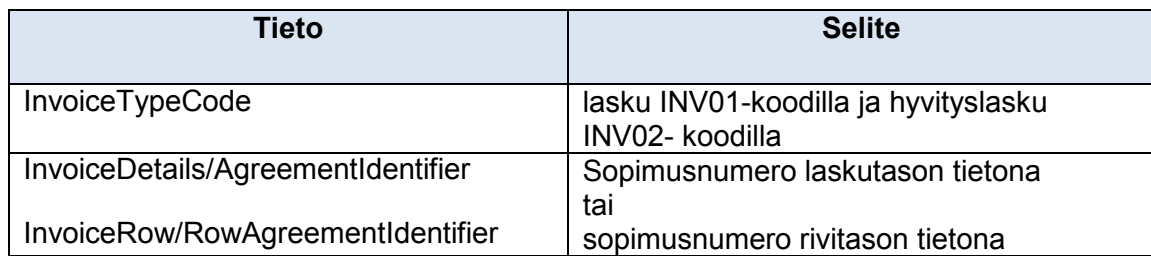

#### <span id="page-6-1"></span>**6.5 Laskun loppusumma ja ALV-erittely**

Suositeltavaa on tehdä lasku, joka on kokonaisuudessaan käännetyn alv:n mukainen.

- Jos ostaja on verovelvollinen käänteisen arvonlisäveron perusteella, annetaan ostajan alv-tunnus BuyerOrganisationTaxCode -elementissä.
- VatSpecificationDetails annetaan tarvittaessa niin monta kertaa kuin on verokantoja.
- Käänteiseen veroon käytetään VatCode -kentässä verokoodia "AE"
- verotekstinä VatFreeText-kentässä " AVL 8c §".

Invoice Details tiedoissa annetaan seuraavia tietoja, jos laskussa on vain käänteisen ALV mukaista laskutettavaa ja käytetään Finvoice 1.3/2.0 -formaattia:

- InvoiceTotalVatExcludedAmount -kentässä ALV veroton laskun loppusumma
- InvoiceTotalVatAmount on 0,00
- VatRatePercent on 0
- InvoiceTotalVatIncludedAmount on sama kuin ALV veroton laskun loppusumma
- VALUUTAT: laskun loppusumma laskun valuutassa

Jos laskutusjärjestelmä tuottaa Finvoice 2.01-sanomaa ja laskussa on vain käänteisen ALV:n mukaista laskutettavaa, InvoiceDetailsissa kerrotaan seuraavat tiedot:

- InvoiceTotalVatExcludedAmount -kentässä veroton laskun loppusumma
	- InvoiceTotalVatIncludedAmount on sama kuin veroton laskun loppusumma
- VALUUTAT: laskun loppusumma laskun valuutassa

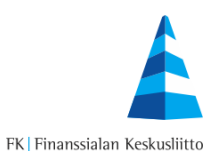

# <span id="page-7-0"></span>**7 Sanoman soveltaminen sähköisessä laskutuksessa**

Laskuttaja lähettää laskun tilaajan ilmoittamaan rakennustyön verkkolaskuosoitteeseen. Laskusanomat luodaan ja lähetetään kuten mitkä tahansa normaalit laskut.

Sanomarakennetta voidaan hyödyntää suoraan normaalissa laskutuksessa, lisäksi sen avulla voidaan toteuttaa automaattinen laskujen poiminta verkkolaskuosoitetasolla verotusmenettelylain mukaisen raportoinnin toteuttamisessa.

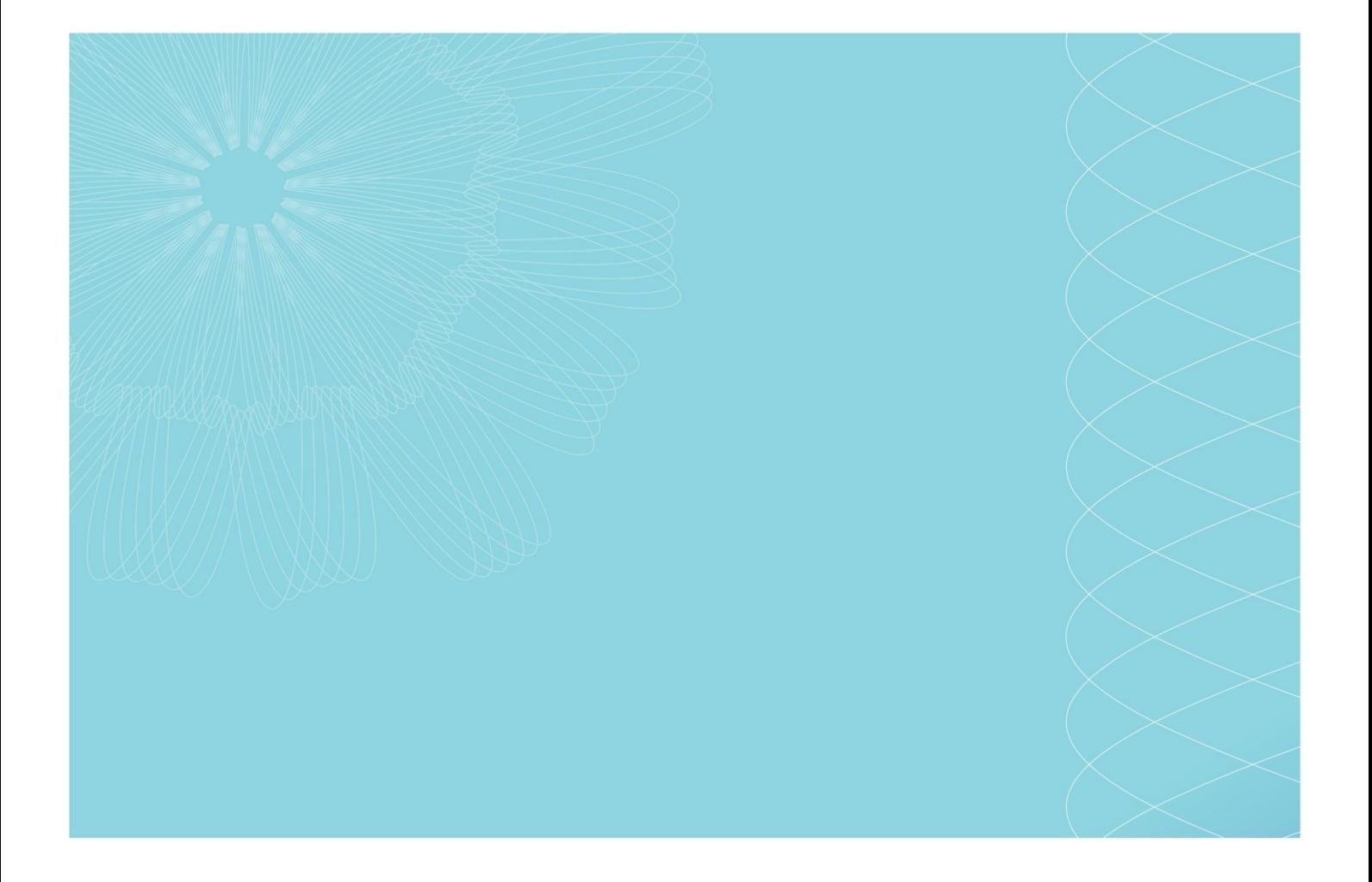

Finanssialan Keskusliitto Bulevardi 28 00120 Helsinki www.fkl.fi

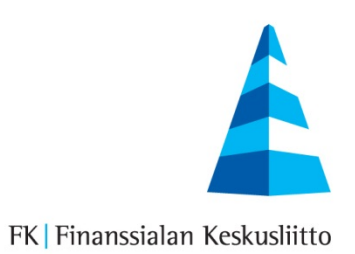

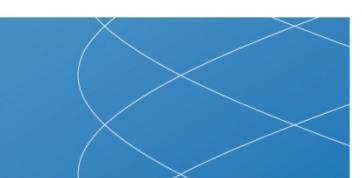